# SOLO-Quick Start Guide

#### **▼**AUTOMATIONDIRECT®

3505 HUTCHINSON ROAD CUMMING. GA 30040-5860

**SOLO Temperature Controller** SL4896 Series

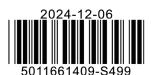

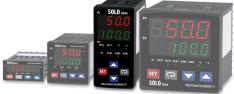

This Quick Start Guide provides basic information on setting up the SOLO temperature controller. For advanced setup and communication control as well as free configuration software visit the AutomationDirect web site at www.AutomationDirect.com.

#### **Product Support and Configuration Software**

- For product support, specifications, and installation troubleshooting, a complete User Manual can be downloaded from the On-line Documentation area of the Automation Direct web site.
- For additional technical support and questions, call our Technical Support team @ 1-800-633-0405 or 770-844-4200.
- Configuration software for the SOLO controller is available for free download at www.AutomationDirect.com. The software allows communication and programming for up to four controllers at the same time. Parameters, process values, set points and temperature changes can be monitored with the software. The setup data can be uploaded to the user's PC via RS-485 communication. The user can monitor the temperature changes of the controllers from the "PV Monitor" Display.

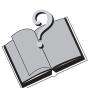

### 1 Safety Information

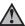

<u>WARNING:</u> To minimize the risk of potential safety problems, you should follow all applicable local and national codes that regulate the installation and operation of your equipment. These codes vary from area to area and it is your responsibility to determine which codes should be followed, and to verify that the equipment, installation, and operation are in compliance with the latest revision of

Equipment damage or serious injury to personnel can result from the failure to follow all applicable codes and standards. We do not guarantee the products described in this publication are suitable for your particular application, nor do we assume any responsibility for your product design, installation, or operation.

If you have any questions concerning the installation or operation of this equipment, or if you need additional use call us at 1-800-633-0405 or 770-844-4200.

This publication is based on information that was available at the time it was printed. At **Automationdirect. com**® we constantly strive to improve our products and services, so we reserve the right to make changes to the products and/or publications at any time without notice and without obligation. This publication may also discuss features that may not be available in certain revisions of the product.

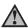

WARNING! Electric shock danger

1. To prevent electric shock, do not touch the AC terminals while the power is supplied to the controller.

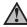

This controller is an open-type temperature controller. Make sure to evaluate any dangerous application in which a ous property damage may occur

- 1. Always use recommended solder-less terminals: Fork terminal with insolation (M3 screw, width is 7.0mm, hole diameter 3.2mm). Screw size: M3 x 6.5 (With 6.8 x 6.8 square washer). Recommended tightening torque: 0.4 Nm (4kgfcm). Applicable wire: Solid/twisted wire of 2 mm, 12AWG to 24AWG. Choose AutomationDirect part numbers BM-00120, BM-00220 or BM-00320 depending on wire size. Be sure to tighten them properly.
- 2. Protect the controller from dust or foreign objects to prevent controller malfunction.
- 3. Do not modify or disassemble the controller.
- 4. Do not connect anything to the "Not used" terminals.

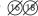

- 5. Make sure all wires are connected correctly.
- 6. Do not install and/or use the controller in places subject to: (a) Dust or corrosive gases and liquid (b) High humidity (c) Vibration and shock (d) EMI / RFI (e) high temperature
- 7. Turn power off when wiring or changing a temperature sensor
- 8. Be sure to use wires that match the thermocouple types when extending or connecting the thermocouple wires.
- 9. Use wires with correct resistance when extending or connecting a platinum resistance thermometer (RTD).
- 10. Keep the wire as short as possible when wiring a platinum resistance thermometer (RTD) to the controller and route power wires as far as possible from load wires to prevent interference and induced noise.
- 11. This controller is an open-type unit and must be placed in an enclosure away from high temperature, humidity dripping water, corrosive materials, airborne dust and electric shock or vibration
- 12. Make sure power cables and signals from instruments are all installed properly before energizing the controller otherwise serious damage may occur.
- 13. To prevent electric shock, do not touch the terminals in the controller or try to repair the controller when power is
- 14. Use a soft, dry cloth to clean the controller. Do not use acid or alkaline liquids for cleaning.
- 15. This instrument is not furnished with a power switch or fuse. Therefore, if a fuse or power switch is required, install the protection close to the instrument. Recommended fuse rating: Rated voltage 250 V, Rated current 1 A. Fuse
- 16. Note: This controller does not provide overcurrent protection. Use of this product requires that suitable overcurrent protection device(s) must be added to ensure compliance with all relevant electrical standards and codes. (Rated 250 V, 15 Amps max). A suitable disconnecting device should be provided near the controller in the end-use

#### 2 General Description

AutomationDirect's SOLO is a single loop dual output temperature controller that can control both heating and cooling simultaneously. There are four types of control modes: PID, ON/OFF, Manual, and Ramp Soak control. Depending upon the particular model of controller, the available outputs include relay, voltage pulse, current, and linear voltage. There are up to three alarm outputs available to allow seventeen alarm types in the initial setting mode. SOLO can accept various types of thermocouple, RTD, or analog inputs, and has a built in RS-485 interface using Modbus slave (ASCII or RTU) communication protocol

Other features include:

- 1/8 DIN panel size
- 2 line x 4 character 7-segment LED display for Process Value (PV): Red color, and Set Point (SV): Green color
- Auto Tuning (AT) function with PID control
- Selectable between °C and °F for thermocouple or RTD inputs
- Two event inputs
- 0 to 50 °C (32 to 122 °F) operating temperature range
- UL, CUL and CE agency approvals

#### 3 Specifications

| Specifications Specifications Specification Specification Speci |                                                                                                    |  |  |
|----------------------------------------------------------------------------------------------------|----------------------------------------------------------------------------------------------------|--|--|
| Input Power Requirements                                                                                                    | 100 to 240 VAC 50 / 60 Hz or 24 VDC                                                                                         |  |  |
| Operation Voltage Range                                                                                                    | 85 to 264 VAC or 21.6 to 26.4 VDC                                                                                           |  |  |
| Power Consumption                                                                                                    | 5 VA Max                                                                                                    |  |  |
| Memory Protection                                                                                                    | EEPROM 4K bit, number of writes 100,000                                                                                     |  |  |
| Control Mode                                                                                                    | PID, ON/OFF, Ramp / Soak control or Manual                                                                                  |  |  |
| Input Accuracy                                                                                                    | Less than $\pm$ 0.2% full scale (except thermocouple R, S, & B types) Max $\pm$ 3° (thermocouple R, S, & B types)           |  |  |
| Vibration Resistance                                                                                                    | 10 to 55 Hz, 10 m/s2 for 10 min, each in X, Y and Z directions                                                              |  |  |
| Shock Resistance                                                                                                    | Max. 300 m/s2, 3 times in each 3 axes, 6 directions                                                                         |  |  |
| Ambient Temperature Range                                                                                                    | 32°F to 122°F (0°C to 50°C)                                                                                                 |  |  |
| Storage Temperature Range                                                                                                    | -4°F to 149°F (-20°C to 65°C)                                                                                               |  |  |
| Altitude                                                                                                    | 2000m or less                                                                                                    |  |  |
| Relative Humidity                                                                                                    | 35% to 80% (non-condensing)                                                                                                 |  |  |
| RS-485 Communication                                                                                                    | Modbus slave ASCII / RTU protocol                                                                                           |  |  |
| Transmission Speed                                                                                                    | 2400, 4800, 9600, 19.2K, 38.4K bps                                                                                          |  |  |
| IP Rating                                                                                                    | IP65: Complete protection against dust and low pressure spraying water from all directions. (inside suitable enclosure)     |  |  |
| Agency Approvals                                                                                                    | UL, CUL, CE (UL file number E311366)                                                                                        |  |  |
| Pollution Degree                                                                                                    | Degree 2 - Normally, only non-conductive pollution occurs. Temporary conductivity caused by condensation is to be expected. |  |  |
| Input Types                                                                                                    |                                                                                                    |  |  |
| <ul> <li>Thermocouple*</li> </ul>                                                                                                    | K, J, T, E, N, R, S, B, L, U, TXK (Sampling Rate: 400 ms / per scan)                                                        |  |  |
| • Platinum RTD                                                                                                    | 3-wire Pt100, JPt100 (Sampling Rate: 400 ms / per scan)                                                                     |  |  |
| <ul> <li>Analog</li> </ul>                                                                                                    | 0-50 mV, 0-5V, 0-10V, 0-20 mA, 4-20 mA (sinking) (150 ms per scan)**)                                                       |  |  |
| Control Output Options                                                                                                    |                                                                                                    |  |  |
| • Relay (R)                                                                                                    | SPDT max. resistive load 5A @ 250 VAC                                                                                       |  |  |
| Voltage Pulse (V)                                                                                                    | DC 14V Max, output current 40mA Max                                                                                         |  |  |
| Current (C)                                                                                                    | DC 4-20 mA output (sourcing) (Load resistance: Max 600Ω)                                                                    |  |  |
| Linear Voltage (L)                                                                                                    | /oltage (L) DC 0-10V (Load resistance Min 1KΩ)                                                                              |  |  |
| EVENT Inputs                                                                                                    |                                                                                                    |  |  |
| • Event1                                                                                                    | Normally open contact, for output control                                                                                   |  |  |
| • Event2                                                                                                    | Event2 Normally open contact, for switching setting value                                                                   |  |  |

Note: The supplied 249 ohm resistor should be installed as shown in the terminal wiring diagrams in section 7 for current input operation.

| Output Specifications                                            |                                  |                |                       |              |              |  |
|------------------------------------------------------------------|----------------------------------|----------------|-----------------------|--------------|--------------|--|
| Part Number                                                      | Input Voltage                    | Output #1      | Output #2 / Alarm #3* | Alarm #1     | Alarm #2     |  |
| SL4896-RRE                                                       | 110 - 240 VAC                    | Relay - SPDT   | Relay - SPDT          | Relay - SPST | Relay - SPST |  |
| SL4896-VRE                                                       | 110 - 240 VAC                    | Voltage Pulse  | Relay - SPDT          | Relay - SPST | Relay - SPST |  |
| SL4896-CRE                                                       | SL4896-CRE 110 - 240 VAC Current |                | Relay - SPDT          | Relay - SPST | Relay - SPST |  |
| SL4896-LRE                                                       | 110 - 240 VAC                    | Linear Voltage | Relay - SPDT          | Relay - SPST | Relay - SPST |  |
| SL4896-RRE-D                                                     | 24 VDC                           | Relay - SPDT   | Relay - SPDT          | Relay - SPST | Relay - SPST |  |
| *Output #2 can be configured as control output #2 or as Alarm #3 |                                  |                |                       |              |              |  |

#### **Box Contents and Unpacking Instructions**

- Unpack the SOLO temperature controller from its shipping carton. Included in the carton is the temperature controller, mounting brackets plus hardware and this Quick Start Guide.
- Inspect all equipment for completeness. If anything is missing or damaged, immediately call the AutomationDirect returns department @ 1-800-633-0405.
- Inspect the part number to ensure the model received matches the output type required.

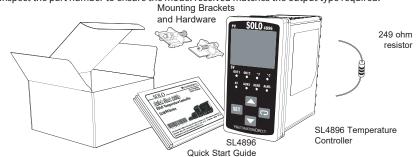

# **5** Controller and Panel Cutout Dimensions

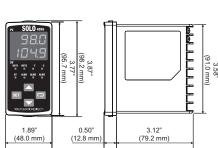

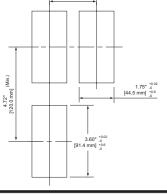

#### 6 Mounting Instructions

SOLO temperature controllers can be mounted through a cutout in an enclosure or panel by using the dimensions shown in Section 5. The directions for mounting the controller through a cutout are:

- 1. Insert the temperature controller through the panel cutout.
- 2. Slide the M3X0.5 nut into the opening in the top of the mounting bracket and insert the M3X0.5 X 30 mmmounting screw in the mounting bracket.
- 3. Insert the mounting bracket into the mounting groove at the top and bottom of the controller, and push the mounting bracket forward until the bracket stops
- 4. Tighten top and bottom screws evenly to secure temperature controller in place.

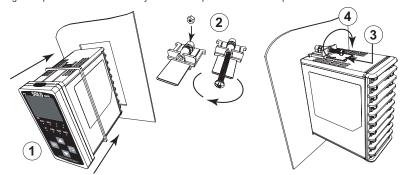

#### Terminal Identification

#### WARNING! Electric shock danger

rent electric shock, do not connect AC power to your device until all input and output connec-

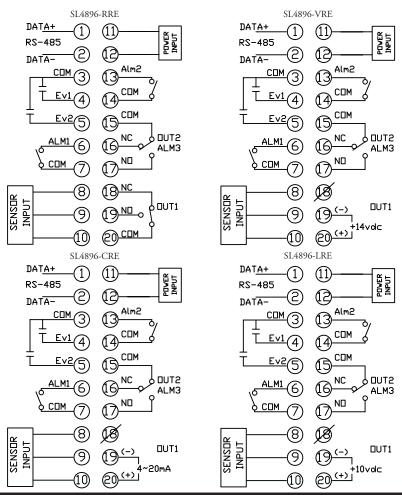

#### **Sensor Input**

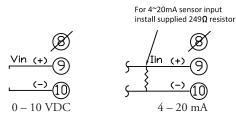

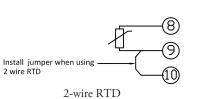

(10)

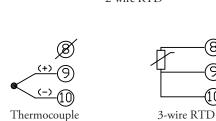

#### **Power Input**

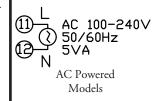

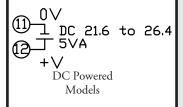

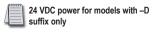

#### 8 Display, LED and Key Pad

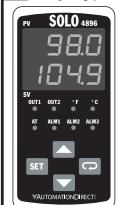

PV Display: To display the process value or parameter type

SV Display: To display the set point, parameter operation read value manipulated variable or set value of the parameter.

AT: Auto-tuning LED, flashes when the Auto-tuning operation is ON.

OUT1 / OUT2: Output LED, lights when the output is ON.

ALM1 / ALM2 / ALM3: Alarm output LED, lights when that alarm is on. °C, °F: Temperature unit LED. °C: Celsius °F: Fahrenheit

**SET** Set Button: Press this key to select the desired function mode and confirm the setting value.

Rotate Button: Press this key to select parameters within the function mode.

Down Button: Press this key to decrease values displayed on the SV display. Hold down this key to speed up the decrer

Up Button: Press this key to increase values displayed on the SV display. Hold down this key to speed up the increment.

# 9 Key Pad Operation

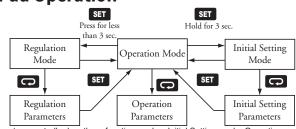

The SOLO temperature controller has three function modes: Initial Setting mode, Operation mode and Regulation mode. When power is first applied to the temperature controller, the module information splash screen appears This screen shows the firmware version on the PV display and the two output types for that particular model on the SV display. After three seconds, the controller will automatically proceed to the Operation mode main screen. Press and hold the St button for three seconds to go into the Initial Setting mode. Press the St button for less than three seconds to access the Regulation mode. Press the button while inside any of the three function modes to access the individual parameters for each function mode. Use the and buttons to change the individual parameter values. Pressing the 🖭 button saves the parameter values. Press the 🖭 button again to eturn the controller to the Operation mode

#### 10 Reset to Factory Default Instructions

All of the following set up instructions are for setting up a controller from the factory defaults. If the application for a controller needs to be changed, reset the controller to factory default using the following steps.

- 1. Press the 🖸 button until the parameter 📶 appears. Use the 🔼 button to select 📶 . Press
- 2. Press and hold the and buttons simultaneously for one second and release.
- 3. Press the Dutton repeatedly until the PV display shows PR55. Use the button to change the value on the SV display to B57. Press the button.
- 4. Cycle power on the Controller to reset to factory default mode. All user set values are erased

#### 11-1 Thermocouple or RTD Input

- 1. Access the Initial Setup mode by pressing and holding the set button for three seconds. In the parameter \_\_nP\_, use the \_\_ and \_\_ buttons to select the value that corresponds to the thermocouple or RTD type that will be attached to the controller. See the table below for specifications. Press the \_sti\_ button to ave the selected value. The controller will display the module information splash screen for three seconds and then return to the main screen.
- 2. Press the st button for three seconds again. Press the button to access the button for three seconds again. Press the button to access the button to select either for Centigrade or for Fahrenheit display. Press the button to save the selected value. The controller will display the module information splash screen for three seconds and then return to the main screen.
- 3. Press the  $\square$  button for three seconds again. Press the  $\square$  button repeatedly until the LP-H parameter appears. Use the 
  and 
  buttons to set the maximum value of the operational temperature range. In operation, if the PV value is higher than the TP-H value, the PV display flashes to indicate an error and the controller outputs shut off. The SV value cannot exceed the TP-H value. Press the button to save the selected value. Press the  $\square$  button to access the P-1 parameter. Use the  $\square$  and buttons to set the minimum value of the operational temperature range. In operation, if the PV value is lower than the TP-L value, the PV display flashes to indicate an error and the controller outputs shut off. The SV value cannot be set lower than the TP-L value. Press the set button twice to save the selected value and return to the controller main screen.
- 4. Press the D button repeatedly until the parameter D appears. Use the M and M buttons to select either 🖟 for a whole degree or 🖟 for a tenth degree temperature display.\* Press the 💶 button twice to save the selected value and return to the controller main screen.
- 5. If the input temperature from the thermocouple or RTD needs to be adjusted, press the 🖭 button for less than 3 seconds. Press the Dutton repeatedly until the parameter For appears. Use the and buttons to adjust a positive or negative offset to the PV value displayed on the controller. Press the str button twice to save the selected value and return to the controller main screen.

\*Note: The decimal point display cannot be adjusted for B, S, and R type thermocouples.

Temperature Range Input Temperature Sensor Type LED Display rmocouple TXK type -328 ~ 1472°F (-200 ~ 800°C) Thermocouple U type -328 ~ 932°F (-200 ~ 500°C) Ш -328 ~ 1562°F (-200 ~ 850°C) Thermocouple L type L Thermocouple B type 212 ~ 3272°F (100 ~ 1800°C) Ь 32 ~ 3092°F (0 ~ 1700°C) Thermocouple S typ 5 32 ~ 3092°F (0 ~ 1700°C)  $\overline{\phantom{a}}$ Thermocouple N type -328 ~ 2372°F (-200 ~ 1300°C)  $\Box$ Thermocouple E type Ε 32 ~ 1112°F (0 ~ 600°C) Thermocouple T type 는 -328 ~ 752°F (-200 ~ 400°C) -148 ~ 2192°F (-100 ~ 1200°C Thermocouple J typ Ter Thermocouple K type -328 ~ 2372°F (-200 ~ 1300°C) Input Temperature Sensor Type LED Display Temperature Range -328 ~ 1112°F (-200 ~ 600°C) Platinum Resistance (Pt100) PE -4 ~ 752°F (-20 ~ 400°C) atinum Resistance (JPt100) \*Note: Use only ungrounded th

#### 11-2 Voltage Input

- 1. Access the Initial Setup mode by pressing and holding the sti button for three seconds. In the parameter \_\_nPE, use the \_\_ and \_\_ buttons to select the value that corresponds to the voltage input that will be applied to the controller. See the table for voltage specifications. Press the sti button to save the selected value. The controller will display the module information splash screen for three seconds and
- 2. Press the str button for three seconds again. Press the button to access the parameter FP-H. Use the and abuttons to select the high engineering value that corresponds to the maximum voltage signal that will be applied to the input of the controller. For example, if the 50 V-5V input is to be used, this is the value the controller will display when the input equals 5V. Press the str button to save the selected value. Press the Dutton to access the parameter FP-1. Use the Duttons to select the low engineering value that corresponds to the minimum voltage signal that will be applied to the input of the controller. For example, if the \$\subseteq 0V-5V\$ input is to be used, this is the value the controller will display when the input equals 0V. Press the set button twice to save the selected value and return
- 3. Press the Dutton repeatedly until the parameter Department appears. Use the Department and Department and De select , to indicate the position of the decimal point for the PV and SV values on the controller. Press the strong button twice to save the selected value and return to the controller main screen.
- 4. If the voltage input PV value displayed on the controller needs to be adjusted, press the still button for less than 3 seconds. Press the button repeatedly until the parameter Fast appears. Use the and buttons to adjust a positive or negative offset to the PV value displayed on the controller. Press the strong button twice to save the selected value and return to the controller main screen.

| Voltage Input Type and Input Range |             |                   |  |
|------------------------------------|-------------|-------------------|--|
| Voltage Input Type                 | LED Display | Engineering Range |  |
| 0~50mV Analog Input                | -u          | -999 ~ 9999       |  |
| 0V~10V Analog Input                | u 10        | -999 ~ 9999       |  |
| 0V~5V Analog Input                 | 5           | -999 ~ 9999       |  |

#### 11-3 Current Input

- 1. Install the supplied 249 ohm resistor between terminal #9 and #10.
- 2. Access the Initial Setup mode by pressing and holding the sti button for three seconds. In the parameter ThPL, use the and buttons to select the value that corresponds to the current input that will be applied to the controller. See the table for current specifications. Press the set button to save the selected value. The controller will display the module information splash screen for three seconds and then return to the main screen.
- 3. Press the st button for three seconds again. Press the button repeatedly until the parameter PP-H appears. Use the and buttons to select the high engineering value that corresponds to the maximum current signal that will be applied to the input of the controller. For example, if the 4-20mA input is to be used, this is the value the controller will display when the input equals 20mA. Press the still button to save the selected value. Press the button to access the parameter \( \begin{align\*} P-1 \). Use the and buttons to select the low engineering value that corresponds to the minimum current signal that will be applied to the input of the controller. For example, if the 20mA input is to be used, this is the value the controller will display when the input equals 4mA. Press the str button twice to save the selected value and return to the controller main screen.
- Press the still button twice to save the selected value and return to the controller main screen
- 5. If the current input PV value displayed on the controller needs to be adjusted, press the still button for less than 3 seconds. Press the button repeatedly until the parameter PDF appears. Use the and buttons to adjust a positive or negative offset to the PV value displayed on the controller. Press the sti button twice to save the selected value and return to the controller main screen.

| Current Input Type and Range |             |                   |  |
|------------------------------|-------------|-------------------|--|
| Current Input Type           | LED Display | Engineering Range |  |
| 4~20mA Analog Input          | ĀRY         | -999 ~ 9999       |  |
| 0~20mA Analog Input          | Ā80         | -999 ~ 9999       |  |

#### 12-1 PID Control Setup

Note: Select the desired control mode before beginning PID Control Setup.

There are four groups for storing PID parameters, PIDD (PID0) - PIDD (PID3). Press the SET button for less than three seconds and press the button repeatedly until the parameter appears. Use the and buttons to select which group to use for storing the PID parameters. Press the sti button to confirm the setting. The groups P\_dd - P\_dd can be individually set up with different SV values to be used in the control process. If the group P\_dd is selected, the controller will automatically select the most useful PID parameters based on the current temperature setting and the SV value set in

The parameters for PID can be auto-tuned using the RE parameter. Access this parameter by pressing the str button for less than three seconds. Use the button to turn the auto-tune feature on. Press the str button to save the value. Optimal PID values are automatically determined with the auto-tune feature. PID operation can also be controlled by programming the individual  ${\underline{\blacksquare}}$ ,  ${\underline{\blacksquare}}$ , and  ${\underline{\blacksquare}}$  parameters for each PID group. Access these parameters by pressing the sti button for less than three seconds and press the button repeatedly until the parameter appears where corresponds to the PID group you are programming. Use the and buttons to change the value for the Proportional band if desired and press the sti button to save the value. Press the button to access the parameter. Use the and buttons to change the value for the Integral time if desired and press the parameter. to save the value. Press the Derivative time if desired and press the Derivative time if desired and press the Derivative time if desired and press the Derivative time if desired and press the Derivative time if desired and press the Derivative time if desired and press the Derivative time if desired and press the Derivative time if desired and press the Derivative time if desired and press the Derivative time if desired and press the Derivative time if desired and Derivative time if desired and Derivative time if desired return to the controller main screen.

#### 12-2 Heating Loop with PID Control

- 1. Access the Initial Setup mode by pressing and holding the sti button for three seconds. Press the button repeatedly until the parameter Left appears. Confirm the default value Pld is selected for PID control. Press the parameter 5-HC. Confirm the default value HERE is ected for controlling a heating loop. Press the str button to return to the controller main screen.
- 2. Press the Dutton to access the parameter 7-5. Verify that the default value 747 is selected. ess the sti button to return to the controller main screer
- 3. Refer to Section 12-1 of this Quick Start Guide to set up the PID control parameters.
- 4. If the temperature controller's output #1 is discrete, access the regulation mode again by pressing the sti button for less than three seconds. Press the D button repeatedly until the parameter HEPS appears. Use the 🔽 and 🔼 buttons to set the time period in seconds for the heating control. Press the button twice to save the value and return to the controller main scree

#### 12-3 Heating Loop with ON / OFF Control

- 1. Access the Initial Setup mode by pressing and holding the SET button for three seconds. Press the 🖸 button repeatedly until the parameter [Fr] appears. Use the and buttons to select one for ON / OFF control. Press the button to save the value. Press the button to access the parameter 5-HL. Confirm the default value HERL is selected for controlling a heating loop. Press the str button to return to the controller main screen.
- 2. Press the parameter -5. Verify that the default value run is selected. Press the str button to return to the controller main screen.
- 3. Press the str button for less than three seconds to access the parameter HE5. Use the and buttons to enter hysteresis. This is the amount the PV must go below the SV before the controller output turns on. Press the SII button twice to save the selected value and return to the controller main screen.

#### 12-4 Cooling Loop with PID Control

- 1. Access the Initial Setup mode by pressing and holding the sti button for three seconds. Press the button repeatedly until the parameter [FFL] appears. Confirm the default value FL] is selected for PID control. Press the button to access the parameter [FHL]. Use the button to select [COL] for controlling a cooling loop. Press the SET button twice to save the value and return to the controller
- 2. Press the Dutton to access the parameter -5. Verify that the default value -4 is selected. Press the SET button to return to the controller main scree
- 3. Refer to Section 12-1 of this Quick Start Guide to set up the PID control parameters
- 4. If the temperature controller's output #1 is discrete, access the regulation mode again by pressing the sti button for less than three seconds. Press the button repeatedly until the parameter appears. Use the and buttons to set the time period in seconds for the cooling control. Press the button twice to save the value and return to the controller main screen.

#### 12-5 Cooling Loop with ON / OFF Control

- 1. Access the Initial Setup mode by pressing and holding the st button for three seconds. Press the button repeatedly until the parameter [1-1] appears. Use the and buttons to select one for ON / OFF control. Press the button to save the value. Press the button to access the parameter 5-H2. Use the button to select both for controlling a cooling loop. Press the button twice to save the value and return to the controller main screen.
- 2. Press the parameter -5. Verify that the default value -4 is selected. Press the SET button to return to the controller main screen.
- 3. Press the str button for less than three seconds to access the parameter £5. Use the and ... buttons to enter hysteresis. This is the amount the PV must go above the SV before the controller output turns on. Press the SST button twice to save the selected value and return to the controller main screen.

#### 12-6 Dual Heating / Cooling Loop with PID Control

- 1. Access the Initial Setup mode by pressing and holding the sti button for three seconds. Press the D button repeatedly until the parameter [EFL] appears. Confirm the default value PLJ is selected for PID control. Press the D button to access the parameter [5-HL]. Use the button to select H ILZ for controlling a dual heating / cooling loop. This parameter sets the heating control to output #1 and the cooling control to output #2. Press the set button twice to save the value and return to the controller
- 2. Press the  $\Box$  button to access the parameter r=5. Verify that the default value  $r \sqcup r$  is selected. Press the sti button to return to the controller main screen.
- 3. Refer to Section 12-1 of this Quick Start Guide to set up the PID control parameters.
- 4. If the temperature controller's output #1 is discrete, access the regulation mode again by pressing the str button for less than three seconds. Press the D button repeatedly until the parameter HEPS appears. Use the 🔽 and 🔼 buttons to set the time period in seconds for output #1, the heating control Press the st button to save the value. If the temperature controller's output #2 is discrete, press the button repeatedly until the parameter HEP2 appears. Use the and buttons to enter the cycle period in seconds for output #2, the cooling output. Press the sti button twice to save the value and return to the controller main screen.
- 5. Optional regulation parameters can be programmed for a second Outp control output. If this is desired, access the regulation mode again by pressing the sti button for less than three seconds. Press the button repeatedly until the parameter FoFF appears. This value allows the cooling control to have a different proportional setting than the heating loop. The heating loop proportional band setting is multiplied by the loss value to create a proportional band setting for the cooling loop control. Use the and buttons to change this value if desired. Press the st button to save the selected value. Press the button to access the parameter FR. Use the and buttons to enter a deadband zone value around the setpoint where the output is not effected by the proportional control value. As long as the PV remains within the deadband zone the output is not affected by the proportional control. The integral and derivative controls ignore the deadband setting and may cause the output to be on within the deadband zone. Press the st button twice to save the value and return to the controller main screen.

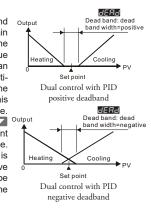

#### 12-7 Dual Heating / Cooling Loop with ON / OFF Control

- 1. Access the Initial Setup mode by pressing and holding the 🗊 button for three seconds. Press the 🖸 button repeatedly until the parameter [Frt] appears. Use the and buttons to select pnof for ON / OFF control and press the sti button to save the selected value. Press the button to access the parameter 5-HE. Use the button to select H IE2 for controlling a cooling / heating loop. This parameter sets the heating control to output #1 and the cooling control to output #2. Press the sti button twice to save the value and return to the controller main screen
- 2. Press the 🖸 button to access the parameter 💳 5. Verify that the default value 📶 is selected. Press the SET button to return to the controller main screen.
- 3. Press the SET button for less than three seconds to access the parameter HE5. Use the 🔽 and 🔼 buttons to enter hysteresis for output #1, the heating control. This is the amount the PV must go below the SV before the controller output turns on. Press the set button to save the selected value. Press the button to access the parameter [£5]. Use the 🔽 and 🔼 buttons to enter hysteresis for output #2, the cooling control. This is the amount the PV must go above the SV before the controller output turns on Press the SET button twice to save the selected value and return to the controller main screen.

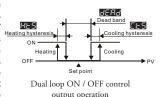

4. Optional regulation parameters can be programmed for additional dual loop control. If this is desired, access the regulation mode again by pressing the st button for less than three seconds. Press the button repeatedly until the parameter seems. Use the and buttons to enter a deadband zone value around the setpoint where the output is not on. The PV must go beyond the deadband range in order for either the heating or cooling output to turn on. Press the sst button twice to save the selected value and return to the controller main screen.

#### 12-8 Dual Cooling / Heating Loop with PID Control

- 1. Access the Initial Setup mode by pressing and holding the sti button for three seconds. Press the button repeatedly until the parameter [ b c ] appears. Confirm the default value [ c ] is selected for PID control. Press the button to access the parameter 5-HE. Use the button to select HE for controlling a dual cooling / heating loop. This parameter sets the cooling control to output #1 and the heating control to output #2. Press the set button twice to save the value and return to the controller
- 2. Press the D button to access the parameter 7-5. Verify that the default value 747 is selected Press the ser button to return to the controller main screen
- 3. Refer to Section 12-1 of this Quick Start Guide to set up the PID control parameters
- 4. If the temperature controller's output #1 is discrete, access the regulation mode again by pressing the set button for less than three seconds. Press the button repeatedly until the parameter LPd appears. Use the and buttons to set the time period in seconds for the cooling output. Press the button to save the value. If the temperature controller's output #2 is discrete, press the Dutton repeatedly until the parameter HEP appears. Use the appears appears appears appears appears button twice to save the value and return to the controller
- 5. Optional regulation parameters can be programmed for additional dual loop control. If this is desired, access the regulation mode again pressing the set button for less than three seconds. Press the button repeatedly until the parameter FoEF appears. This value allows the heating control to have a different proportional setting than the cooling loop. The cooling loop proportional band setting is multiplied by the plied by the plied Press the D button to access the parameter JERJ. Use the N and D buttons to enter a deadband zone value around the setpoint where the output is not effected by the proportional control value. As long as the PV remains within the deadband zone the output is not affected by the proportional control. The integral and derivative controls ignore the deadband setting and may cause the output to be on within the deadband zone. Press the st button twice to save the value and return to the controller main screen.

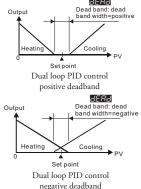

#### 12-9 Dual Cooling / Heating Loop with ON / OFF Control

- 1. Access the Initial Setup mode by pressing and holding the set button for three seconds. Press the button repeatedly until the parameter [LrL] appears. Use the value and buttons to select prof for ON / OFF control and press the set button to save the selected value. Press the D button to access the parameter 5-H2. Use the button to select H25 for controlling a cooling / heating loop. This parameter sets the cooling control to output #1 and the heating control to output #2. Press the str button twice to save the value and return to the controller main screen.
- 2. Press the Dutton to access the parameter -5. Verify that the default value ring is selected Press the sti button to return to the controller main screen.
- 3. Press the set button for less than three seconds to access the parameter HE5. Use the \top and \top buttons to enter hysteresis for output #2, the heating control. This is the amount the PV must go below the SV before the controller output turns on. Press the \$11 button to save the selected value. Press the 🖸 button to access the parameter 🛂 Use the 🔽 and 🔼 buttons to enter hysteresis for output #1, the cooling control. This is the amount the PV must go above the SV before the controller output turns on. Press the selected value and return to the controller main screen.

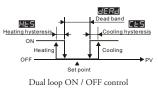

4. Optional regulation parameters can be programmed for additional dual loop control. If this is desired, access the regulation mode again by pressing the st button for less than three seconds. Press the button repeatedly until the parameter derived appears. Use the and buttons to enter a deadband zone value around the setpoint where the output is not on. The PV must go beyond the deadband range in order for either the heating or cooling output to turn on. Press the set button twice to save the selected

## 12-10 Ramp / Soak Control

- 1. Access the Initial Setup mode by pressing and holding the str button for three seconds. Press the 🖸 Ramp / Soak control. Press the 💶 button to save the selected value. Press the 🖸 button to access the parameter PRED. Eight different Ramp / Soak patterns are possible with the Solo Temperature Controller. Use the 🔽 and 🔼 buttons to select pattern number 0 through 7 for programming. Press the SET button to save the selected value.
- 2. The chart below illustrates an example of a seven step Ramp / Soak pattern (Pattern 0). Press the button to access the parameter PDD. Use the and buttons to select a setting value temperature for step 00 and press the set button to save the value. Press the Doubton to access the parameter Light Light until the desired number of temperature and time parameters are completed. Press the 🖼 button to access the parameter PSYM. Use the and buttons to select the last step to be completed by the Ramp /Soak pattern. For example, if PSYM is set to , steps 00 through 04 will be executed in the pattern.
- 3. Press the D button to access the parameter J.T. Use the and buttons to select the number of additional times the Ramp / Soak pattern will be executed. For example, if J.T. is set to the Ramp / Soak pattern will execute a total of four times. Press the st button to save the selected value. Press the button to access the parameter to button to access the parameter to button to access the button to access the parameter to button to access the button to access the button to acce Ramp / Soak pattern to execute after the completion of Pattern 0. If set to off, the temperature of the last step in Pattern 0 will be held. Press the set button twice to save the selected value and return to the controller main screen

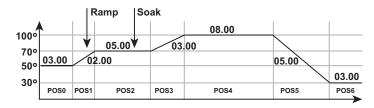

**Step00** = 50° Time00 = 3 hrs 00 min. 5PB Step01 = 70° E Time01 = 2 hrs 00 min.

5₽₽₽ Step02 = 70°

**Step03** = 100° Time03 = 3 hrs 00 min. 5PBH Step04 = 100° Time04 = 8 hrs 00 min. **Step05** = 30° EIDE Time02 = 5 hrs 00 min. EIDE Time05 = 5 hrs 00 min.

**Step06** = 30° Time06 = 3 hrs 00 min. P546 Process Step = 6 Cycle times = 0 Link = OFF

#### 12-11 Manual Control Setup

1. Access the Initial Setup mode by pressing and holding the set button for three seconds. Press the button repeatedly until the parameter Left appears. Use the and buttons to select ARAU for manual control. Press the still button twice to save the selected value and return to the controller main screen.

2. Press the 🖸 button to access the parameter 👊 🗓 Use the 🔽 and 🛆 buttons to set a value between 2. Press the button to access the parameter but if the controller has a discrete output, a value of the time. A value of the controller has a discrete output, a value of the time. A value of the time. A value of the time and output on 100% of the time. A value of the value is a percentage of the analog signal. For example, if the controller has a 4-20mA current output, a setting of would mean that the output would be 4mA. The output would be 20mA with a setting of would mean that the output would be 4mA. The output would be 20mA with a setting of the value. Both types of manually controlled outputs are off with a value of the value of the value of value. For dual output control, press the button to access the parameter of the value and value between and the controller main screen. save the selected value and return to the controller main screer

#### **13** Event Inputs

Two event inputs are available with the SL4896 series temperature controller. (See section 8 for terminal wiring) EVENT1 input is a normally open contact input that controls the output(s) of the controller. All controller outputs are disabled when an external contact for EVENT1 is closed.

EVENT2 input is a normally open contact input that switches the setting value between two different values based on the state of the EVENT2. If the contact is open the first setting value is used for all parameters and outputs. If the contact is closed the second setting value is used for all parameters and outputs. Each temperature setting value has individual control paramete

#### 14 Alarm Outputs

There are up to three groups of alarm outputs (ALA1, ALA2, ALA3\*). Each alarm group can be programmed for one of seventeen different alarm types. To set up the first alarm output, press the structure for three seconds. Press the button repeatedly until the parameter RER appears. Use the button to choose the set value for the desired alarm type. Refer to the chart below for alarm type information. Press the set button to save the selected value. If additional alarm outputs are required press the button to proceed to ALRE and/or REBE\*. Follow the same procedure to program these additional alarms. When the desired alarms are programmed, press the still button repeatedly until the controller returns to the main screen.

The alarm output limits are controlled by the parameters And and And, where "n" corresponds to the alarm output group chosen. After selecting the desired alarm group(s), press the Dutton repeatedly until the parameter Alarm and/or Alarm appears. Use the Dutton sto enter the high and/or low values for each group of alarm outputs selected. Press the Dutton to save each selected value. Press the still button again to return to the controller main screen.

ALA1 and ALA2 are both SPST resistive load 3A @ 250 VAC, normally open relay outputs. ALA3 uses the same output as output #2 and is the same type of output

\*Note: When output #2 is used, ALA3 is disabled. ALA3 is available only for single output loop control

| Set Value | Alarm Type                                                                                                    | Alarm Output Operation              |
|-----------|----------------------------------------------------------------------------------------------------|-------------------------------------|
| 0         | Alarm function disabled                                                                                                    | Output is OFF                       |
| 1         | Deviation upper and lower limit:<br>This alarm output activates when the PV value is higher than the setting value<br>SV + ALnH or lower than the setting value SV - ALnL.                                                                        | ON OFF SV - ALnL SV SV + ALnH       |
| 2         | Deviation upper-limit:<br>This alarm output activates when the PV value is higher than the setting value<br>SV + ALnH.                                                                                                    | ON OFF SV SV+ALnH                   |
| 3         | Deviation lower limit:<br>This alarm output activates when the PV value is lower than the setting value<br>SV - ALnL.                                                                                                    | ON OFF AL SV                        |
| 4         | Reverse deviation upper and lower limit:<br>This alarm output activates when the PV value is in the range of the setting value<br>SV+ ALnH and the setting value SV - ALnL.                                                                       | ON<br>OFF SV - ALnL SV SV + ALnH    |
| 5         | Absolute value upper and lower limit:<br>This alarm output activates when the PV value is higher than the setting value ALnH<br>or lower than the setting value ALnL.                                                                             | ON OFF ALAL ALAH                    |
| 6         | Absolute value upper-limit:<br>This alarm output activates when the PV value is higher than the setting value ALnH                                                                                                    | ON<br>OFF ALnH                      |
| 7         | Absolute value lower limit:<br>This alarm output activates when the PV value is lower than the setting value ALnL                                                                                                    | ON OFF ALnL                         |
| 8         | Deviation upper and lower limit with standby sequence: This alarm output activates when the PV value reaches the set point (SV value) and the reached value is higher than the setting value SV + ALnH or lower than the setting value SV - ALnL. | ON OFF SV - ALnL SV SV + ALnH       |
| 9         | Deviation upper limit with standby sequence: This alarm output activates when the PV value reaches the set point (SV value) and the reached value is higher than the setting value SV+ ALnH.                                                      | ON OFF SV SV + ALnH                 |
| 10        | Deviation lower limit with standby sequence: This alarm output activates when the PV value reaches the set point (SV value) and the reached value is lower than the setting value SV - ALnL.                                                      | OFF SV-ALNL SV                      |
| 11        | Hysteresis upper-limit alarm output: This alarm output activates when the PV value is higher than the setting value SV + ALnH. This alarm output is OFF when the PV value is lower than the setting value SV + ALnL.                              | ON OFF SV SV + ALnL SV + ALnH       |
| 12        | Hysteresis lower-limit alarm output: This alarm output activates when the PV value is lower than the setting value SV- ALnH. This alarm output is OFF when the PV value is higher than the setting value SV - ALnL.                               | ON<br>OFF<br>SV - ALnH SV - ALnL SV |
| 13        | N/A                                                                                                    |                                     |
|           | Ramp / Soak Program Alarms                                                                                                    |                                     |
| 14        | This alarm activates when the Ramp / Soak program has ended.                                                                                                    |                                     |
| 15        | This alarm activates while the program is in RAMP UP status.                                                                                                    |                                     |
| 16        | This alarm activates while the program is in RAMP DOWN status.                                                                                                    |                                     |
| 17        | This alarm activates while the program is in SOAK status.                                                                                                    |                                     |
| 18        | This alarm activates while the program is in RUN status.                                                                                                    |                                     |
| No.       | te: ALnH includes AL1H, AL2H and AL3H. ALnL includes AL1L, AL2L and AL3H                                                                                                    | <u></u>                             |

# 15 Error Display Information

The chart below shows the possible error displays on the Solo temperature controller.

| Controller Error Display |             |                                      |                                         |                                                                                                    |  |
|--------------------------|-------------|--------------------------------------|-----------------------------------------|----------------------------------------------------------------------------------------------------|--|
| Display Position         | Display     | Meaning                              | Cause                                   | Corrective Action                                                                                                    |  |
| PV                       | ь 160       | Initialization PV = Firmware version | The controller is in the initialization | The Solo controller displays this information for a few seconds after power up. If the controller continues             |  |
| sv                       | Er          | SV = Module type                     | process.                                | displaying this information, check the input wiring. If the problem still exists, replace the sensor or the controller. |  |
| PV                       | no          | No sensor input                      | The input terminals                     | Check the input wiring. If the problem still exists, replace the                                                        |  |
| sv                       | Cont        | No sensor input                      | are open.                               | sensor or the controller.                                                                                               |  |
| PV                       | Err         | Input error                          |                                         | Check the sensor and the input wiring. If the problem still exists,                                                     |  |
| sv                       | [nPE        | input ciroi                          | read the input value                    | replace the sensor or the controller.                                                                                   |  |
| PV                       | Err         | EEPROM error                         | There is an error with                  | Cycle the power to the Solo controller. If the problem still exists,                                                    |  |
| sv                       | Proñ        | LLI KOW 61101                        | the EEPROM                              | replace the controller.                                                                                                 |  |
| PV                       | Flacking DV | DVt -f                               | The PV is out of                        | Check the PV range. The parameters $P - H$ and $P - L$                                                                  |  |
| sv                       | Flashing PV | PV out of range                      | range                                   | define the range. Refer to section 12-1, 12-2 or 12-3 for directions on how to access these parameters.                 |  |